### **МИНИСТЕРСТВО НАУКИ И ВЫСШЕГО ОБРАЗОВАНИЯ РФ**

федеральное государственное бюджетное образовательное учреждение высшего

образования

«Красноярский государственный педагогический университет им. В.П. Астафьева»

Институт математики, физики и информатики

(наименование института/факультета)

Кафедра-разработчик Информатики и информационных технологий в образовании

(наименование кафедры) ОДОБРЕНО

УТВЕРЖДЕНО

на заседании кафедры Протокол N<sub>o</sub> 9

от «08» мая 2019 г.

1 Купетаевен Е. В.

на заседании научно-методического совета направления подготовки Протокол № 9

Пак Н.И.

## ФОНД ОЦЕНОЧНЫХ СРЕДСТВ

 $\frac{1}{8}$ 

для проведения текущего контроля и промежуточной аттестации обучающихся

«Технологии дистанционного обучения»

Направление подготовки: 44.04.01 Педагогическое образование Направленность (профиль) образовательной программы Семейное образование

Квалификация: магистр

Составитель:

*канд.пед.наук, доцент кафедры ИИТвО Дорошенко Е.Г.* ЭКСПЕРТНОЕ ЗАКЛЮЧЕНИЕ НА ФОНД ОЦЕНОЧНЫХ СРЕДСТВ

Представленный фонд оценочных средств для текущей и промежуточной аттестации соответствует требованиям ФГОС ВО и профессиональным стандартам Педагог (профессиональная деятельность в сфере дошкольного, начального общего, основного общего, среднего общего образования) (воспитатель, учитель), утвержденным приказом Минтруда России от 18.10.2013 N 544н.

Предлагаемые формы и средства аттестации адекватны целям и задачам реализации основной профессиональной образовательной программы по направлению подготовки

44.4.1 Педагогическое образование, направленность (профиль) образовательной программы: «Семейное образование», квалификация (степень): магистр.

Оценочные средства и критерии оценивания представлены в полном объеме. Формы оценочных средств, включенных в представленный фонд, отвечают основным принципам формирования ФОС. установленных в Положении о формировании фонда оценочных средств для текущего контроля успеваемости, промежуточной и итоговой (государственной итоговой) аттестации обучающихся по образовательным программам высшего образования - программам бакалавриата, программам специалитета, программам магистратуры, программам подготовки научно-педагогических кадров в аспирантуре - в федеральном государственном бюджетном образовательном учреждении высшего образования «Красноярский государственный педагогический университет им. В.П. Астафьева», утвержденного приказом ректора № 297 (п) от 28.04.2018.

Разработанный и представленный для экспертизы фонд оценочных средств

рекомендуется к использованию в процессе подготовки по указанной программе.

### Эксперт

учитель информатики высшей категории,

заместитель директора по учебно-воспитательной работе МБОУ «СОШ № 10 с углубленным изучением отдельных предметов имени академика Ю.А. Овчинникова»

г. Красноярска

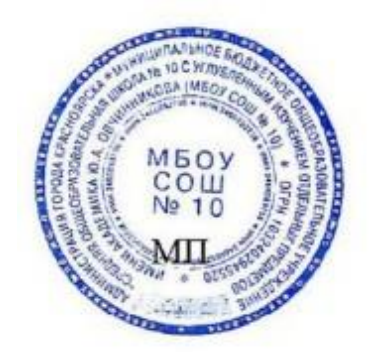

Г.С. Карпенко

### Назначение фонда оценочных средств

1.1. **Целью** создания ФОС дисциплины «Технологии дистанционного обучения» является установление соответствия учебных достижений запланированным результатам обучения и требованиям основной профессиональной образовательной программы, рабочей программы дисциплины.

1.2. ФОС по дисциплине решает **задачи**:

1. Управление процессом приобретения обучающимися необходимых знаний, умений, навыков и формирования компетенций, определенных в образовательных стандартах по соответствующему направлению подготовки.

2. Оценка достижений обучающихся в процессе изучения дисциплины с определением положительных/отрицательных результатов и планирование предупреждающих/корректирующих мероприятий.

3. Обеспечение соответствия результатов обучения задачам будущей профессиональной деятельности через совершенствование традиционных и внедрение инновационных методов обучения в образовательный процесс.

4. Совершенствование процессов самоподготовки и самоконтроля обучающихся.

1.3. ФОС разработан на основании нормативных **документов**:

- федерального государственного образовательного стандарта высшего образования по направлению подготовки 44.04.01 «Педагогическое образование» Квалификация (степень) «Магистр»

- образовательной программы высшего образования по направлению подготовки 44.04.01 «Педагогическое образование» Квалификация (степень) «Магистр»

- Положения о формировании фонда оценочных средств для текущего контроля успеваемости, промежуточной и итоговой аттестации обучающихся по образовательным программам высшего образования – программам бакалавриата, программам специалитета, программам магистратуры, программам подготовки научно-педагогических кадров в аспирантуре в федеральном государственном бюджетном образовательном учреждении высшего образования «Красноярский государственный педагогический университет им. В.П. Астафьева» и его филиалах.

Перечень компетенций подлежащих формированию в процессе изучения дисциплины/модуля/прохождения практики

1.4. **Перечень компетенций,** формируемых в процессе изучения дисциплины:

ПК-1 Способен реализовывать образовательные программы в соответствии с требованиями федеральных государственных образовательных стандартов

ПК-2 Способен осуществлять проектирование научно-методических и учебно- методических материалов ПК-3 Способен организовывать научно-исследовательскую деятельность обучающихся

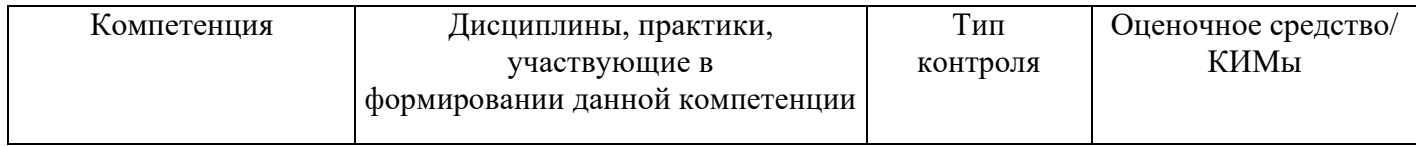

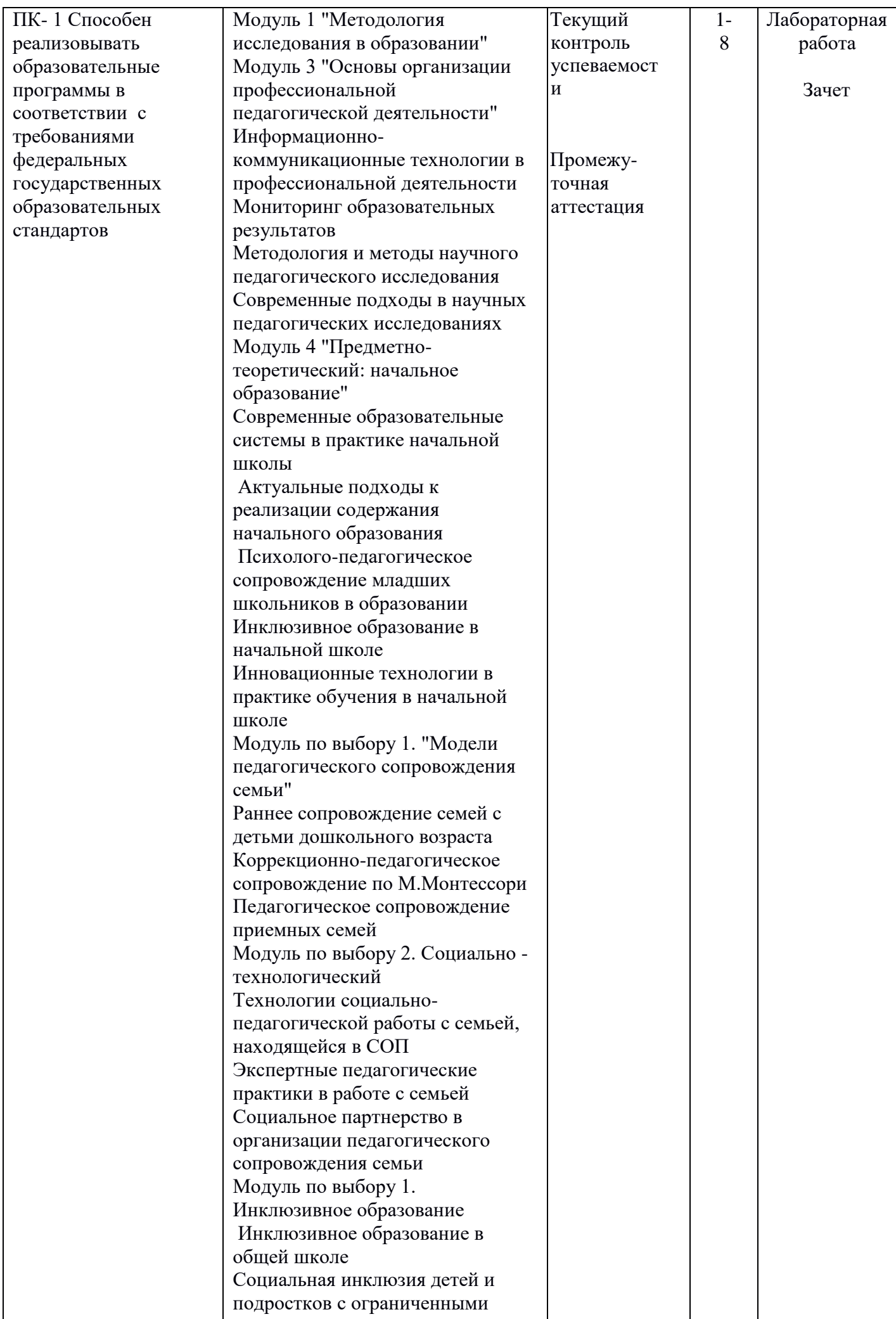

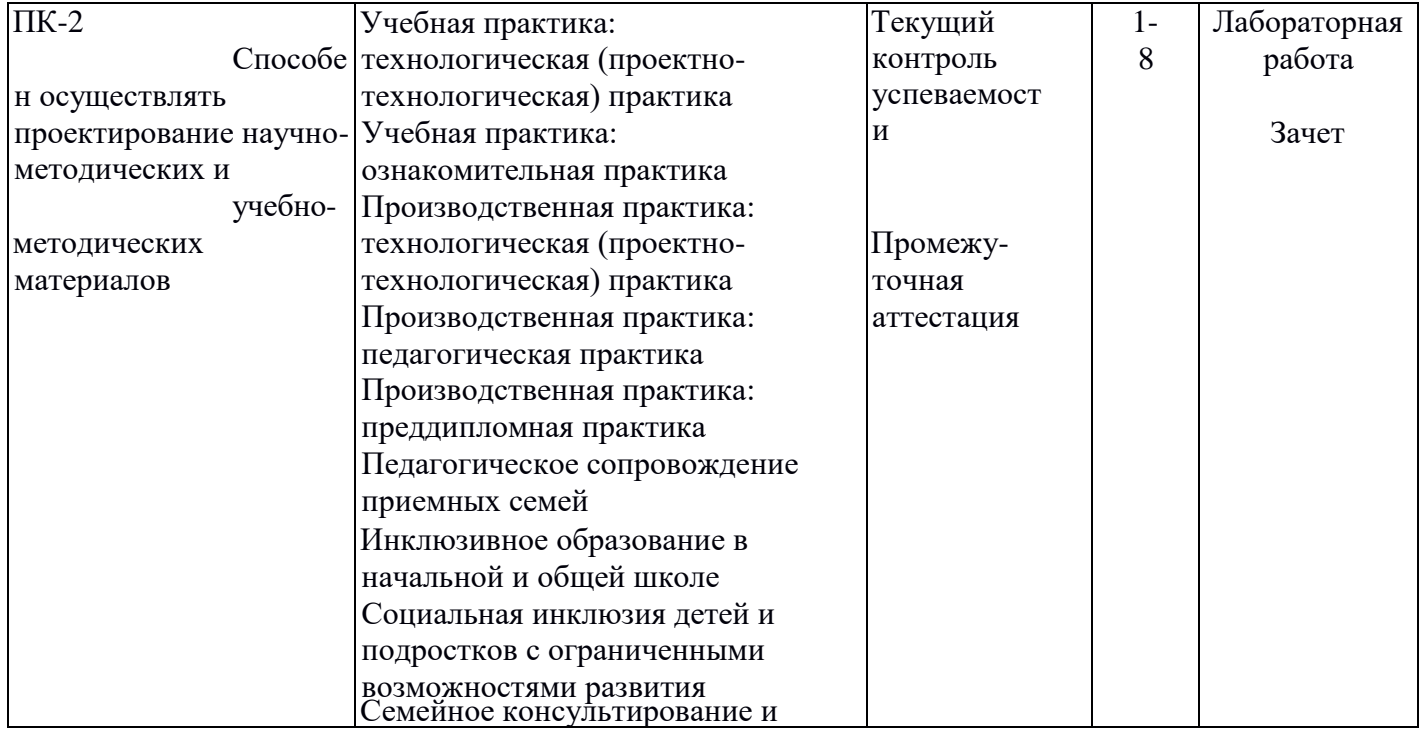

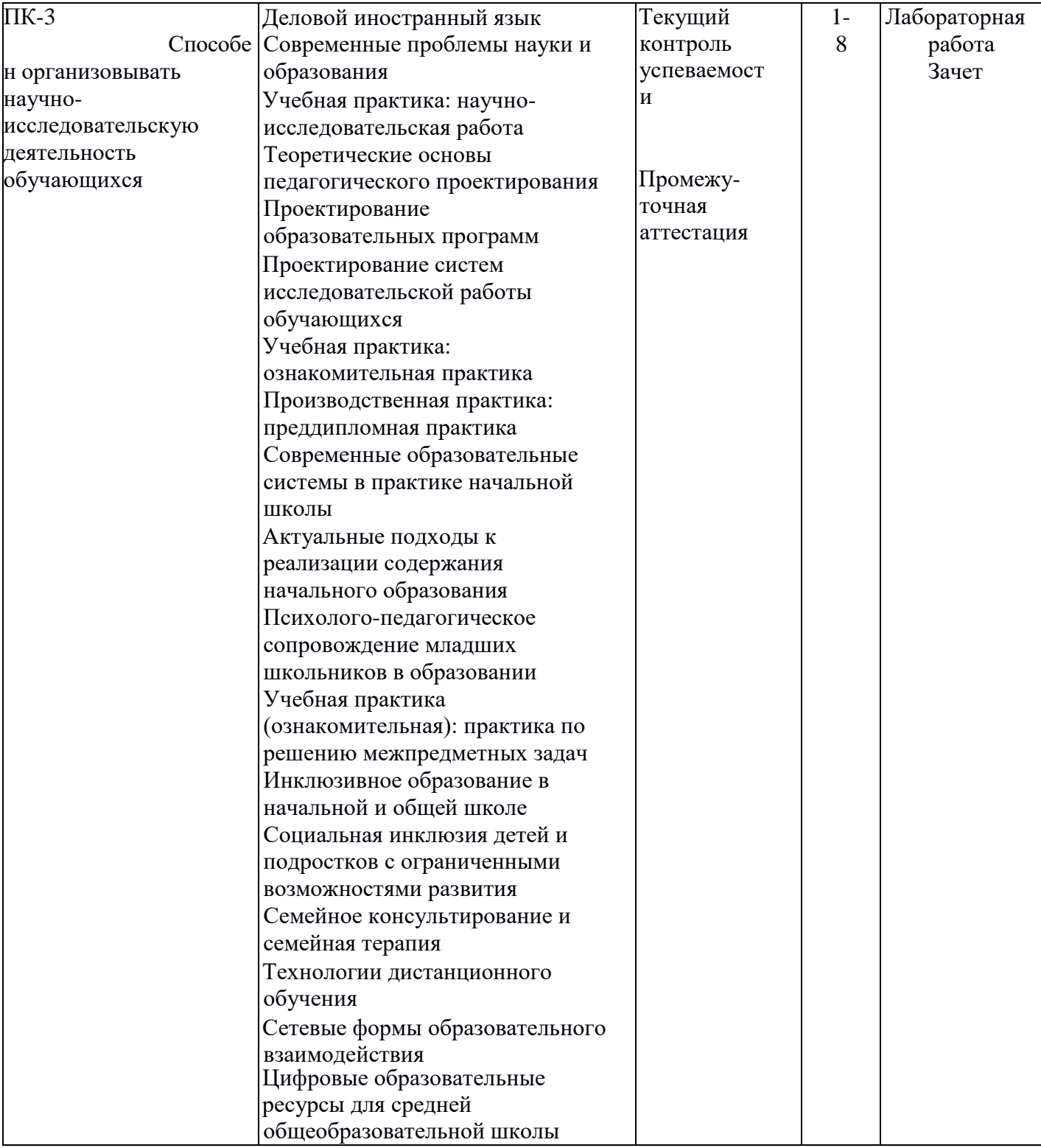

## **Фонд оценочных средств для промежуточной аттестации**

3.1. Фонды оценочных средств для промежуточной аттестации включает портфолио выполненных работ (зачет)

3.2. Оценочное средство «**Вопросы к зачету**»

Критерии оценивания по оценочному средству «**Вопросы к зачету**»

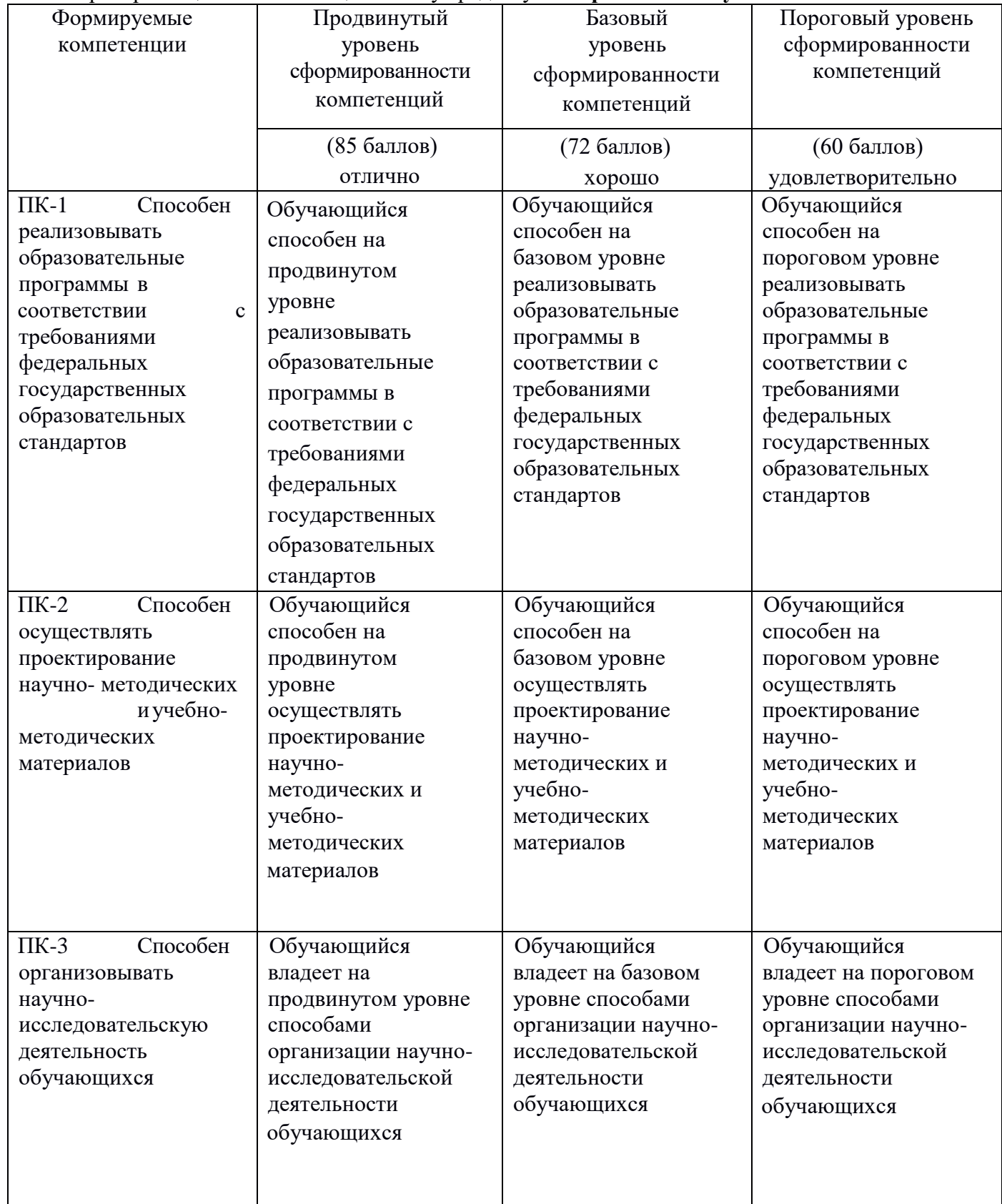

2. Фонд оценочных средств для текущего контроля успеваемости<br>4.1. Фонды оценочных средств для теку

оценочных средств для текущего контроля успеваемости включают Лабораторные работы №№ 1- 7:

4.1.1. Критерии оценивания по оценочному средству **«Лабораторная работа 1. Написание текста реферата»**

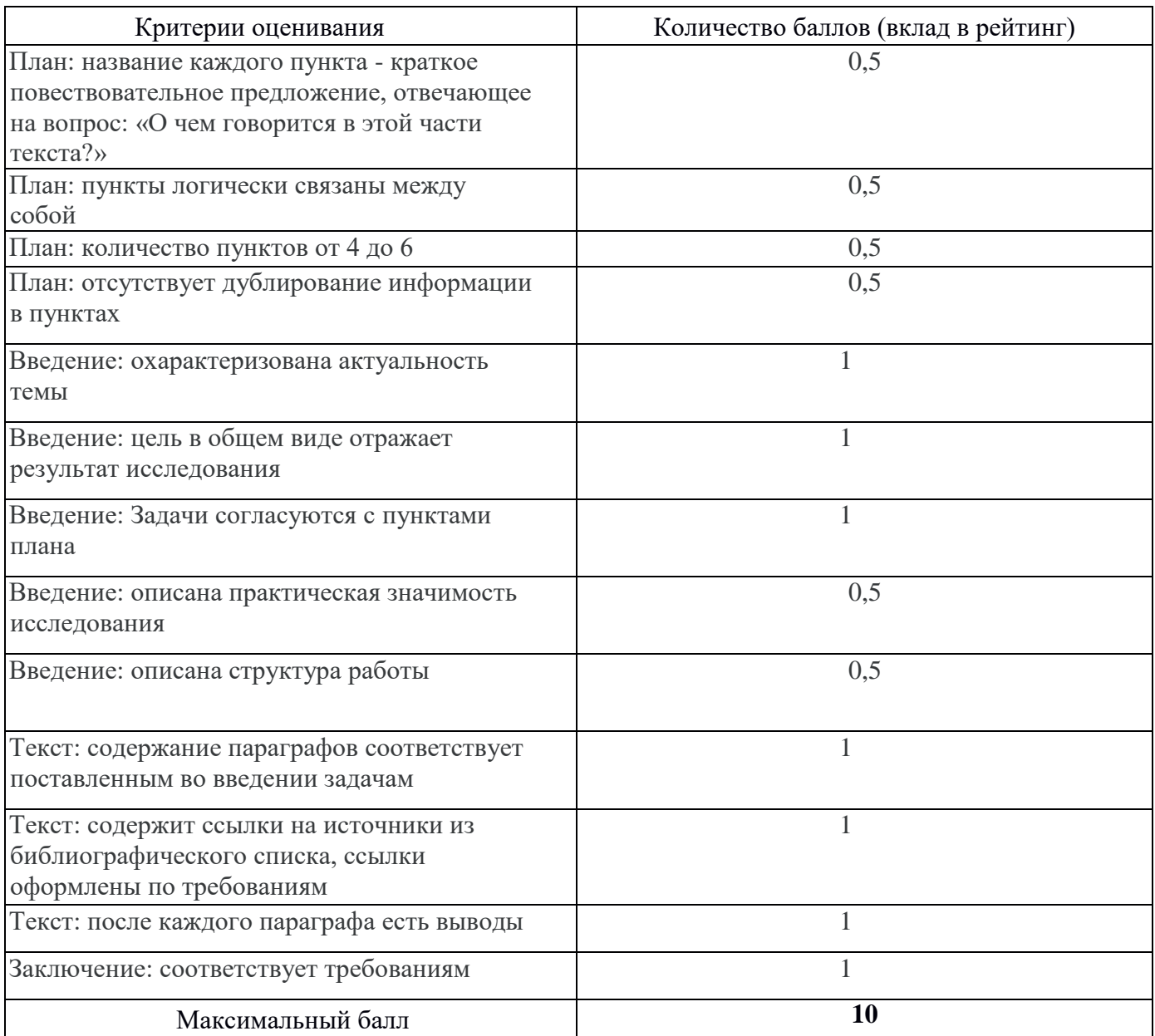

# 4.1.2. Критерии оценивания по оценочному средству **Лабораторная работа 2. «Оформление текста реферата»**

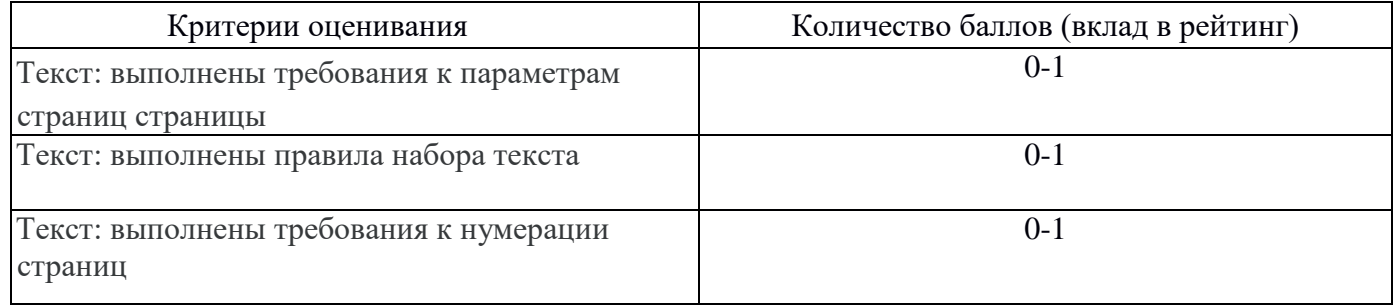

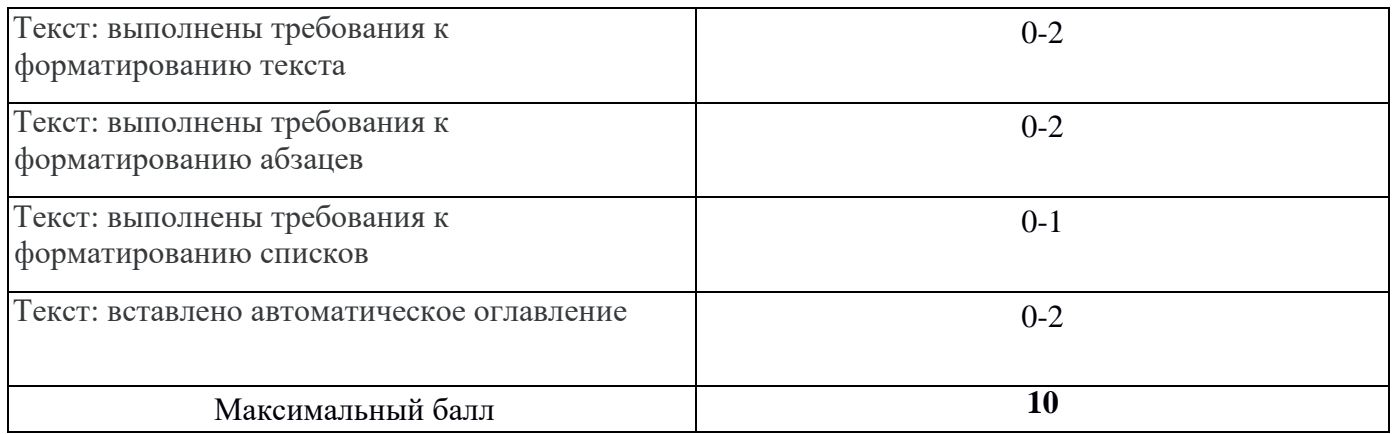

## 4.1.3. Критерии оценивания по оценочному средству **Лабораторная работа 3. «Создание мультимедийной презентации»**

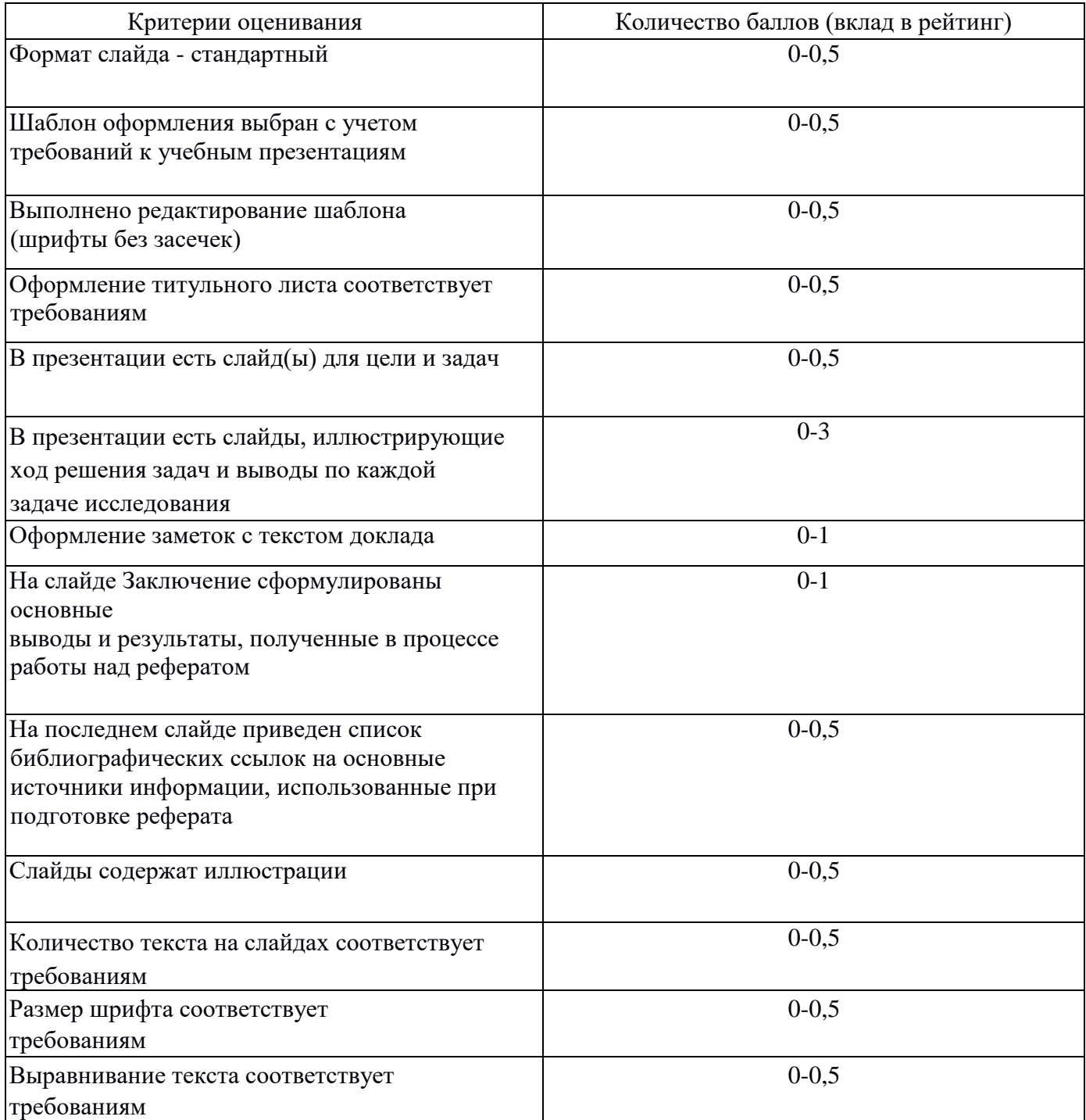

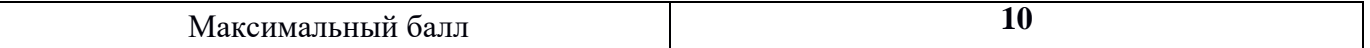

4.1.4. Критерии оценивания по оценочному средству **Лабораторная**

работа 4. «Создание и информационное наполнение электронного курса в среде СДО Moodle Cloud»

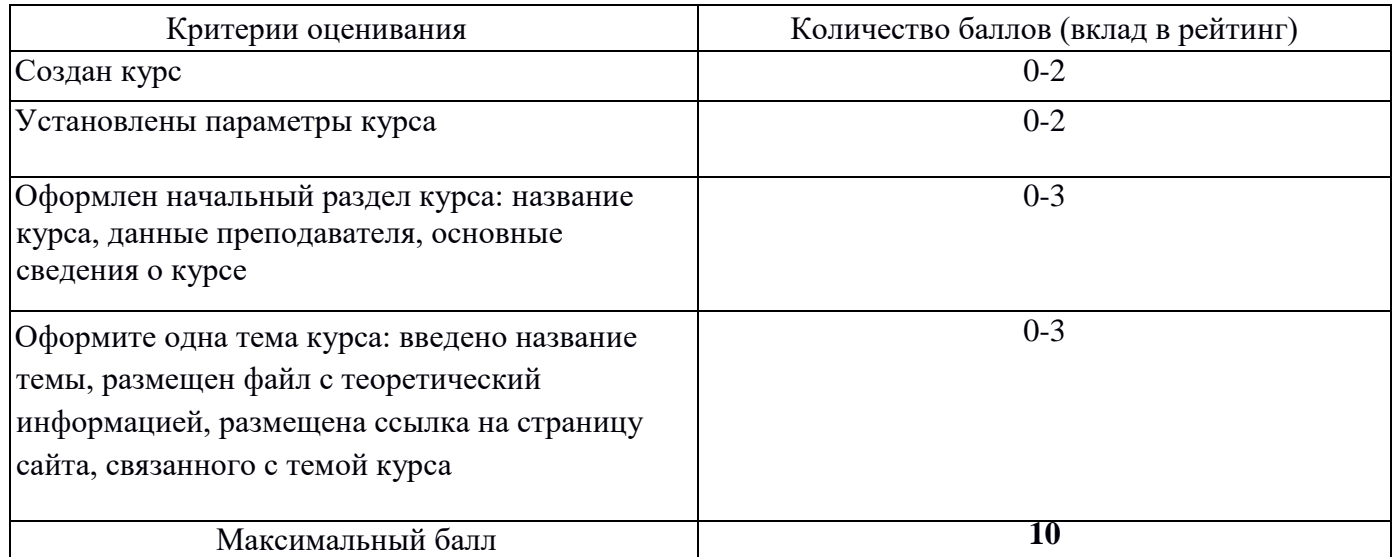

## 4.1.5. Критерии оценивания по оценочному средству **Лабораторная**

работа 5. Организация взаимодействия обучающихся в среде СДО Moodle Cloud

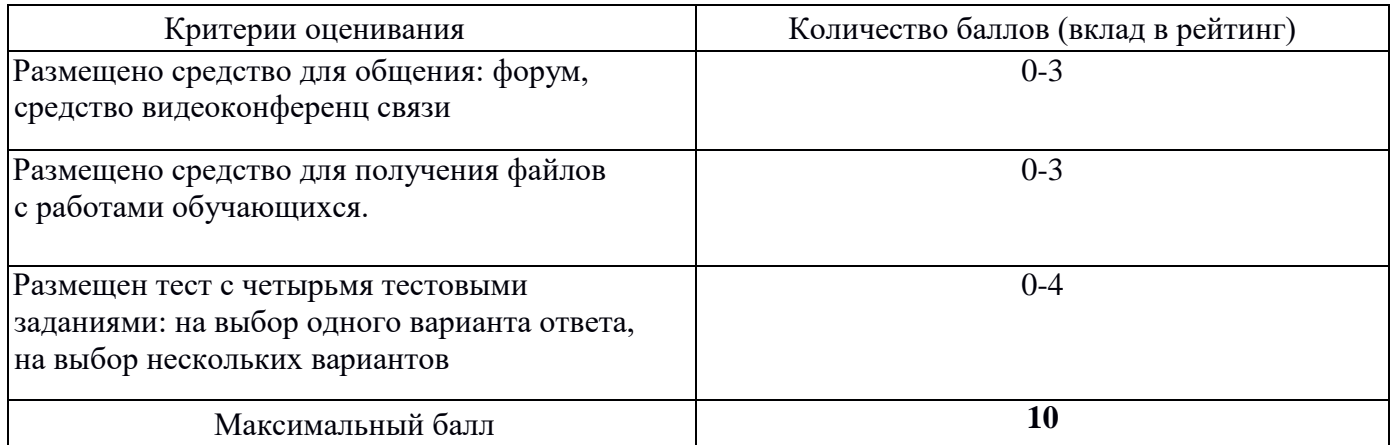

### 4.1.6. Критерии оценивания по оценочному средству **Лабораторная**

работа 6. Создание и информационное наполнение электронного курса в среде СДО Google Class

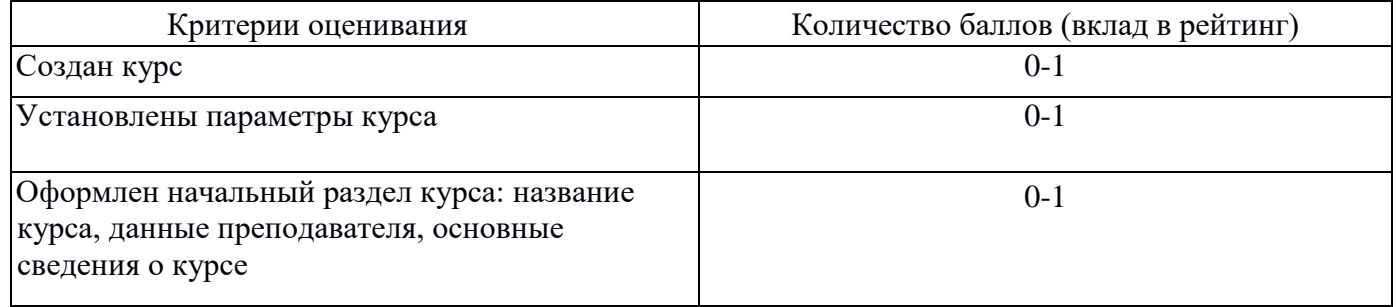

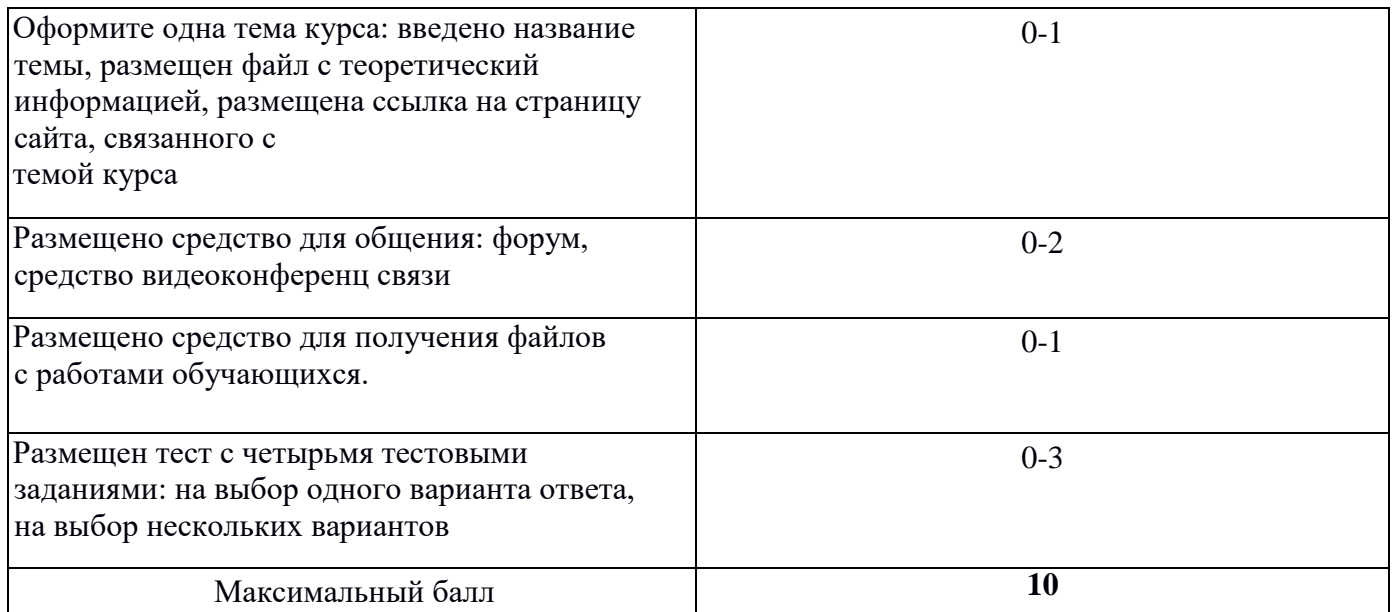

# 4.1.7. Критерии оценивания по оценочному средству **Лабораторная**

# работа 7. Создание и информационное наполнение электронного курса в среде СДО Edmodo

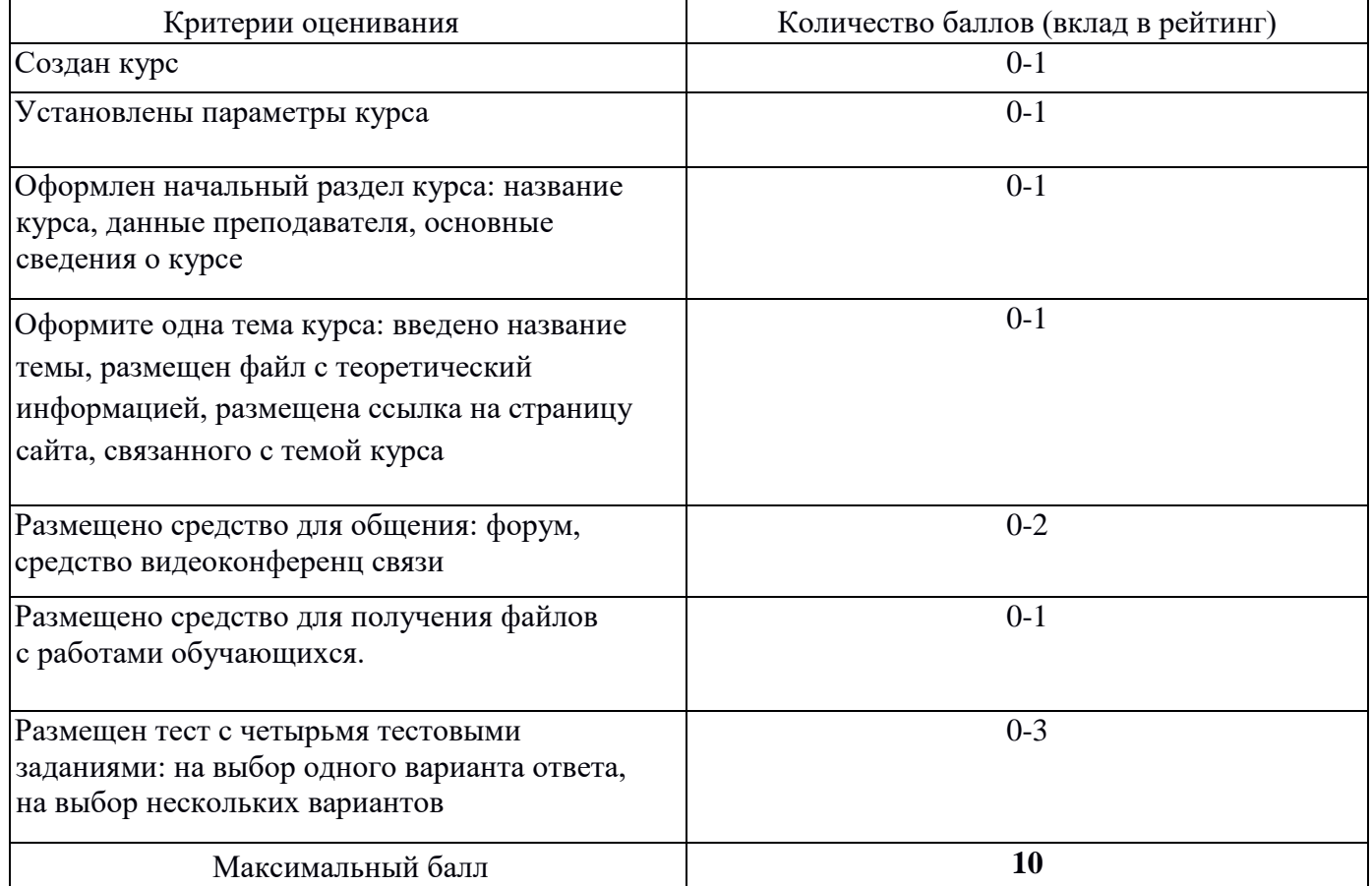

### **5. Оценочные средства (контрольно-измерительные материалы)**

### **1. Вопросы к зачету**

1. Глобализация образования. Открытость и непрерывность образования. Педагогические возможности дистанционного образования. Модели и технологии дистанционного обучения. Структура дистанционного курса. Особенности обучения в среде дистанционного образования.

2. Основные виды деятельности тьютора. Технология непосредственного взаимодействия обучающихся и тьютора. Техники вовлечения обучающихся в учебный процесс. Техника групповых занятий. Задачи письменной коммуникации. Правила письменных комментариев. Обратная связь от обучающихся. Проблемы коммуникации.

3. Сетевые информационные ресурсы для учебно-исследовательской деятельности. Электронные каталоги библиотек. Технология поиска источников информации в каталогах библиотек. Тенденции развития электронных изданий. Интернет как мировой информационный ресурс. Поиск электронных источников информации. Оформление библиографических ссылок на документальные и электронные источники информации

4. Совместная сетевая работа над текстом учебного исследования. Форматирование и редактирование текста в облачном текстовом редакторе: использование стилей, создание автоматического оглавления и библиографического списка. Требования к представлению результатов информационной деятельности. Технология создания мультимедийной презентации с использованием облачного приложения.

5. Инструментальные средства организации дистанционного обучения: СДО Moodle Cloud. Функциональные возможности СДО Moodle Cloud. Создание курса. Размещение информационных ресурсов. Размещение деятельностных элементов для сетевого взаимодействия обучающихся. Создание средств контроля: задание, тест.

6. Инструментальные средства организации дистанционного обучения: СДО Google Class. Функциональные возможности СДО Google Class. Создание курса. Размещение информационных ресурсов. Размещение деятельностных элементов для сетевого взаимодействия обучающихся. Создание средств контроля:задание, тест.

7. Инструментальные средства организации дистанционного обучения:СДО Edmodo. Функциональные возможности СДО Edmodo. Создание курса. Размещение информационных ресурсов. Размещение деятельностных элементов для сетевого взаимодействия обучающихся. Создание средств контроля: задание, тест.

# 2. Лабораторная работа №1. Написание текста реферата

1. Выберите тему реферата

2. Создайте текстовый документ с названием "Реферат" сиспользованием облачного сервиса Google Диск.

2. Организуйте доступ участников рабочей группы (2 человека) и преподавателяк содержанию созданного документа.

3. Пользуясь правилами оформления библиографических ссылок оформите в документе для совместной работы библиографические ссылки на:

а) 1 книгу, найденную в электронном каталоге Государственной универсальной научной библиотеке Красноярского края

б) 2 статьи в научных журналах по теме реферата в библиотеке eLIBRARY.ru и cyberleninka.ru

в) 1 сайт по тематике реферата в Интернет

4. Проанализируйте содержание статей из eLIBRARY.ru и cyberleninka.ru,составьте

предварительный план реферата в документе "Реферат"

5. Напишите цель и задачи реферата во введении реферата

6. Отправьте ссылку на реферат через форму на странице электронного курса

7. Пользуясь методическими рекомендациями, размещенными на странице электронного курса, завершите написание текста реферата в течении двухнедель. *Примерные темы рефератов*

# **История становления информационного общества**

1.История развития Интернет: от военного инструмента до нейронет 2.История развития социальных сетей

3. Четвертная промышленная революция

Перспективы развития информационного общества

- 1. Интернет вещей в медицине
- 2. Интернет вещей в образовании
- 3. Интернет вещей в быту
- 4. Облачные вычисления
- 5. Технологии дополненной реальности
- 6. Перспективы развития 3D печати
- 7. Smart-образование
- 8.Профессии будущего в сфере образования
- 9. Образовательные платформы для массового онлайн обучения

# **Угрозы информационного общества**

- 1. Цифровой след личности
- 2. Мошенничество в Интернете
- 3. Цифровые угрозы детской безопасности
- 4. Защита авторского права в Интернет
- 5.Игровая зависимость
- 6.Интернет зависимость
- 7.Манипулирование массовым сознанием в рекламе
- 9. Проблема пропаганды терроризма в сети Интернет
- 10. Исчезающие профессии информационного общества
- 11. Защита интеллектуальной собственности педагогического работника

3. Лабораторная работа 2. «Оформление текста реферата»

Отформатируйте подготовленный реферат с использованием приложения Google Документы в соответствии и инструкцией.

1. Установите параметры страницы

В документе с текстом реферата установите поля:

- верхнее и нижнее по 20 мм,
- правое 15 мм, левое 30 мм
- ориентация листа книжная (вертикальная)
- 2. Осуществите набор текста в соответствии с правилами
- 1. Все слова разделяются только одним пробелом.
- 2. Необходимо использовать неразрывный пробел (Ctrl+Shift+Space) вследующих случаях:
- между двумя инициалами и инициалами и фамилией, например: И.<sup>°</sup>И. <sup>°</sup>Иванов;

• между числами и относящимися к ним единицами измерения, например: XVIII°в., 250°км., 2012˚г.

• между сокращенными обращениями и фамилией, например:г-н˚Иванов, г.˚Москва;

• между знаком номера (№) и параграфа (§) и относящимся к нимчислам, например: №˚34, §˚2;

• внутри сокращений и т.˚д., и т.˚п. 2. Знаки препинания примыкаютк предыдущему слову.

3. Скобки и кавычки всех видов примыкают к первому и последнемуслову заключенного в них текста.

4. Текст разрывается только в конце абзаца.

5. Отступы в начале абзаца делаются с помощью линеек, а ненесколькими пробелами подряд.

6. Новый раздел текста (глава, параграф) начинается с нового листа. Переходна новый лист делается с помощью вставки разрыва страницы, а не с помощью вставки пустых абзацев (клавиша Enter).

7. Переносы слов в заголовках запрещены

8. Точка в конце заголовка не ставится, только авторские знаки—

восклицательный, вопросительный, многоточие

9..Заголовок текстового документа должен представлять собой единый абзац, поэтому, при необходимости разделения длинного заголовка на несколько строк используется символ конца строки (клавиши Shift+Enter), но никогда Enter!

3. В документе с текстом реферата вставьте разрывы страниц после каждого раздела

4. В документе с текстом реферата вставьте номера страниц (на титульномлисте номер не ставить)

5. Выделите весь текст документа и очистите форматирование

6. Выделите весь текст документа и установите параметры шрифта в соответствиис требованиями к оформлению реферата

• Гарнитура - Times New Roman

• Кегль 14 пт)

7. Выделите весь текст документа и установите параметры абзацев в соответствиис требованиями к оформлению реферата

- Расстояние перед, после абзаца 0,
- Междустрочный интервал 1,5

• Отступы от краев полосы набора– 0

- Каждый абзац должен начинаться с красной строки. Отступ в красной строке -1,25
- Выравнивание текста по ширине
- 8. Отформатируйте все списки в документе, в том числе библиографический список
- 9. Отформатируйте все заголовки в документе с помощьюстилей: Заголовок
- 1: Введение, Заключение, Библиографический список Заголовок 2:

Заголовки параграфов

10. Вставьте автоматическое оглавление реферата после титульного листа

## **4. Лабораторная работа 3. «Создание мультимедийной презентации»** Создайте

презентацию доклада по материалам реферата с использованием приложения Google Презентации в соответствии и инструкцией.

- 1. Создайте пустую презентацию с помощью приложения Google Презентации
- 2. Измените формат слайда с Широкоэкранного (16:9) на Стандартный (4:3)
- 3. Установите макет 1-го слайда «Титульный слайд»
- 4. Установите макет 2-го слайда «Заголовок и текст»

5. Выберите тему для оформления слайдов с учетом требований к учебным презентациям

6. Измените выбранный шаблон, установив шрифты без засечек (Arial, Verdanaи др.)

7. Добавьте текстовое поле на титульный слайд. Вставьте информацию оназвании вуза, тему реферата, сведения об авторе, год.

8. В примечаниях к слайдам поместите текст доклада (старайтесь, чтобы не дублировал текст на слайде)Создайте слайды, иллюстрирующие ход решениязадач и выводы по каждой задаче исследования

9. На предпоследнем слайде с названием «Заключение» сформулируйтеосновные выводы и результаты, полученные в процессе работы над рефератом

10. На последнем слайде приведите список библиографических ссылок наосновные источники информации, использованные при подготовки реферата

11. Отправьте ссылку на презентацию на проверку преподавателю через формуна странице электронного курса

12. Скачайте файл с презентацией в формате pdf с Диска Google и отправьте егона проверку через форму на странице электронного курса

5. Лабораторная работа 4. Создание и информационное наполнение электронного курса в среде СДО Moodle Cloud

- 1. Зарегистрируйтесь на сайте сервиса Moodle Cloud
- 2. Создайте пустой курс
- 3. Настройте параметры курса

4. Оформите начальный раздел курса: название курса, данныепреподавателя, основные сведения о курсе

4. Оформите одну тему курса: введите название темы, разместите файл с теоретический информацией, разместите ссылку на страницу сайта, связанного с темой курса.

6. Лабораторная работа 5. Организация взаимодействия обучающихся в среде СДО Moodle Cloud

В курсе, созданном с использованием Moodle Cloud:

- 1. Разместите средство для общения: форум, средство видеоконференц связи
- 2. Разместите средство для получения файлов с работами обучающихся.

3. Разместите тест с четырьмя тестовыми заданиями: на выбор одного варианта ответа, на выбор нескольких вариантов ответа, на соответствие, наустановление последовательности.

7. Лабораторная работа 6. Создание и информационное наполнение электронного курса в среде СДО Google Class

- 1. Зарегистрируйтесь на сайте сервиса Google Class
- 2. Создайте пустой курс
- 3. Настройте параметры курса

4. Оформите начальный раздел курса: название курса, данныепреподавателя, основные сведения о курсе

4. Оформите одну тему курса: введите название темы, разместите файл с теоретический информацией, разместите ссылку на страницу сайта, связанногос темой курса.

- 5. Разместите средство для общения: форум, средство видеоконференц связи
- 6. Разместите средство для получения файлов с работами обучающихся.

7. Разместите тест с четырьмя тестовыми заданиями: на выбор одного варианта ответа, на выбор нескольких вариантов ответа, на соответствие, наустановление последовательности.

8. Лабораторная работа 7. Создание и информационное наполнение электронного курса в среде СДО Edmodo

- 1. Зарегистрируйтесь на сайте сервиса Edmodo
- 2. Создайте пустой курс
- 3. Настройте параметры курса

4. Оформите начальный раздел курса: название курса, данныепреподавателя, основные сведения о курсе

4. Оформите одну тему курса: введите название темы, разместите файл с теоретический информацией, разместите ссылку на страницу сайта, связанногос темой курса.

- 5. Разместите средство для общения: форум, средство видеоконференц связи
- 6. Разместите средство для получения файлов с работами обучающихся.

7. Разместите тест с четырьмя тестовыми заданиями: на выбор одного варианта ответа, на выбор нескольких вариантов ответа, на соответствие, наустановление последовательности.